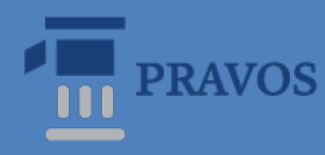

**Faculty of Law Osijek** J. J. Strossmayer University of Osijek

# Help and instructions for searching available sources of information

*Handbook for law students*

*Osijek. 2021.*

## **Contents**

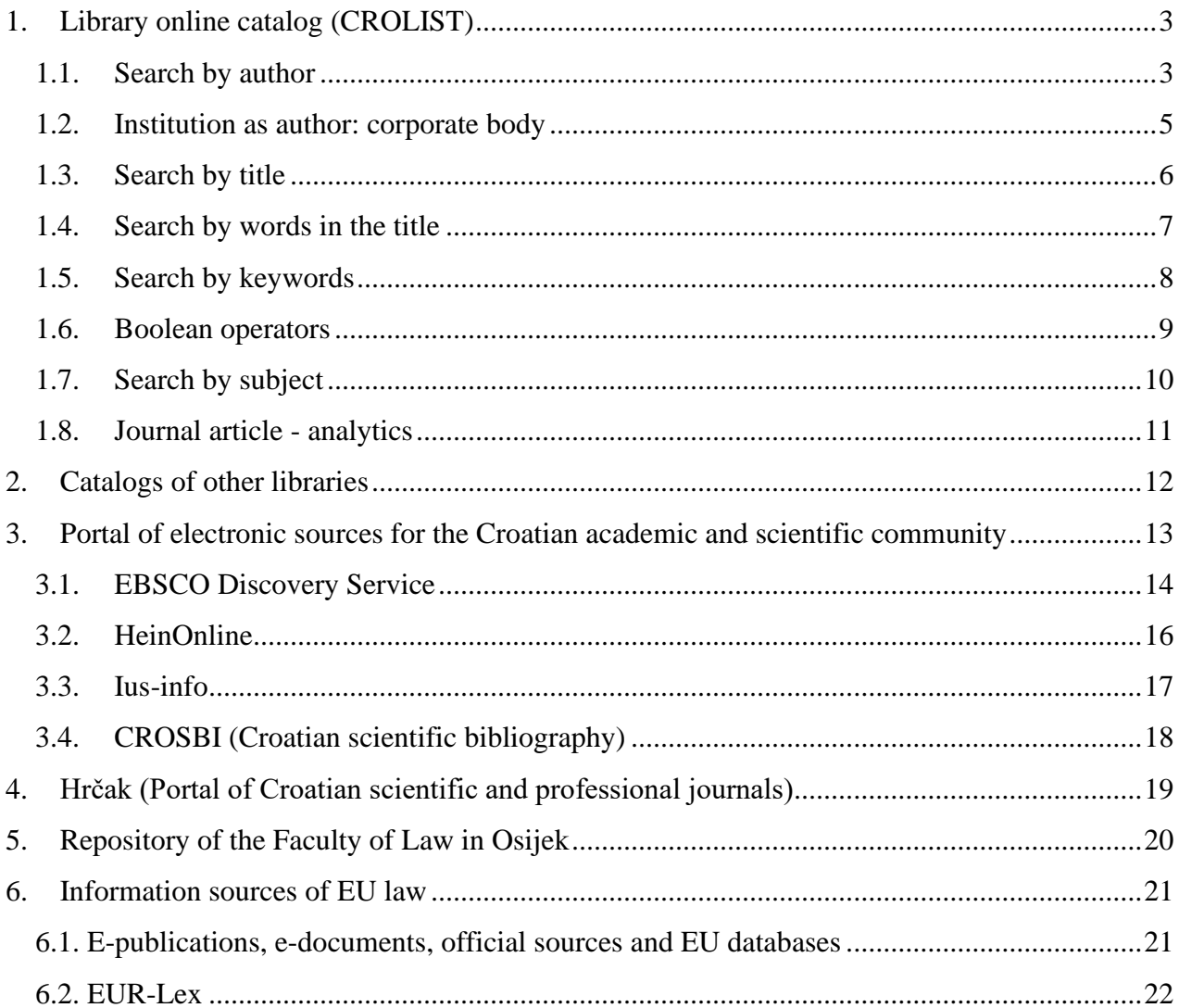

# <span id="page-2-0"></span>**1. [Library online catalog](http://161.53.208.108/) (CROLIST)**

The library catalog lists all the material owned by one or more libraries. With the help of the catalog it is possible to find out:

- o whether the library has a specific publication;
- o which publications of a certain author the library has at its disposal;
- o which publications from a certain professional/subject area the library has.

#### **Search types:**

- o author,
- o title,
- o keywords,
- o subject,
- o UDC,
- o ISBN, ISSN

## <span id="page-2-1"></span>**1.1. Search by author**

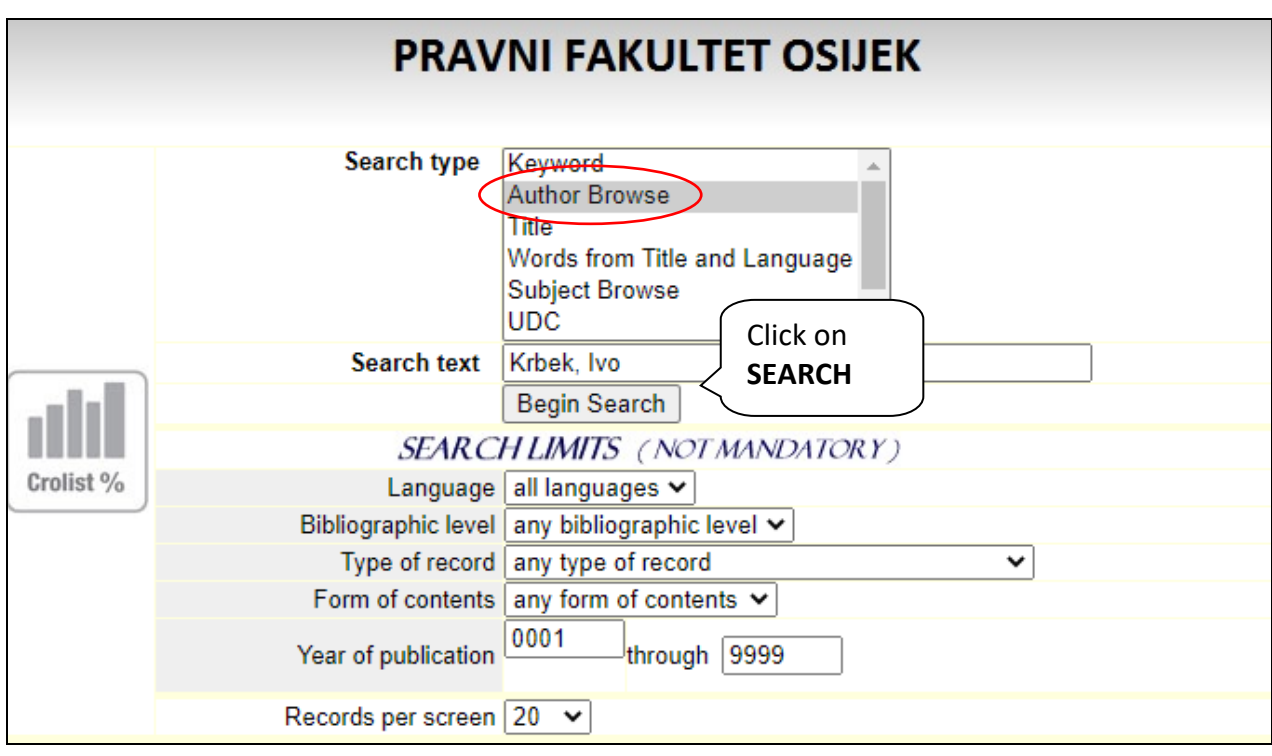

In the first place, enter the author's surname or next to the surname the initial of the name or the full name (**NOT the name and then the surname**).

- o surname, first name **Krbek, Ivo**
- o surname, initial **Krbek, I.**
- o surname only **Krbek**
- o foreign surname of the author (write in original form) **Fukuyama, Francis**

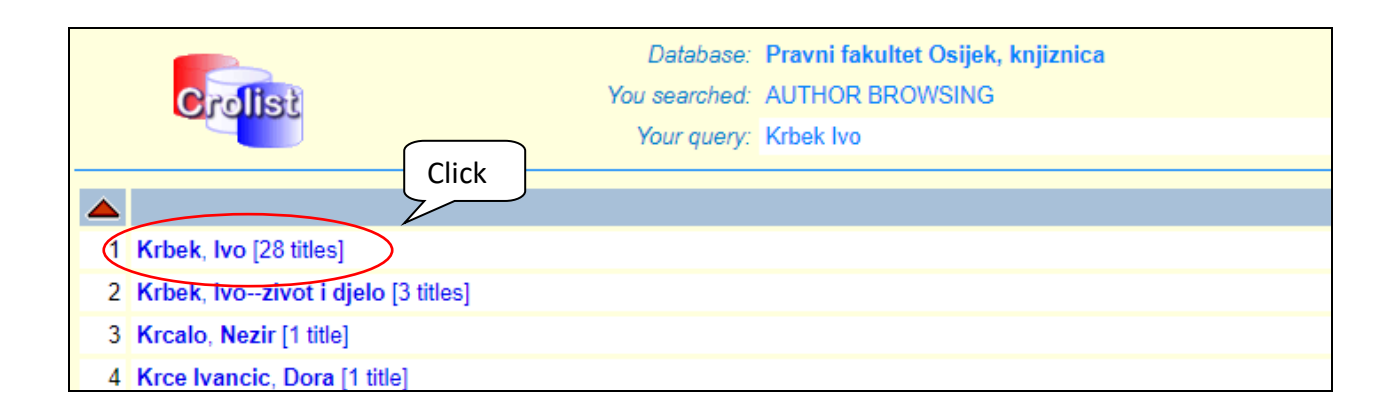

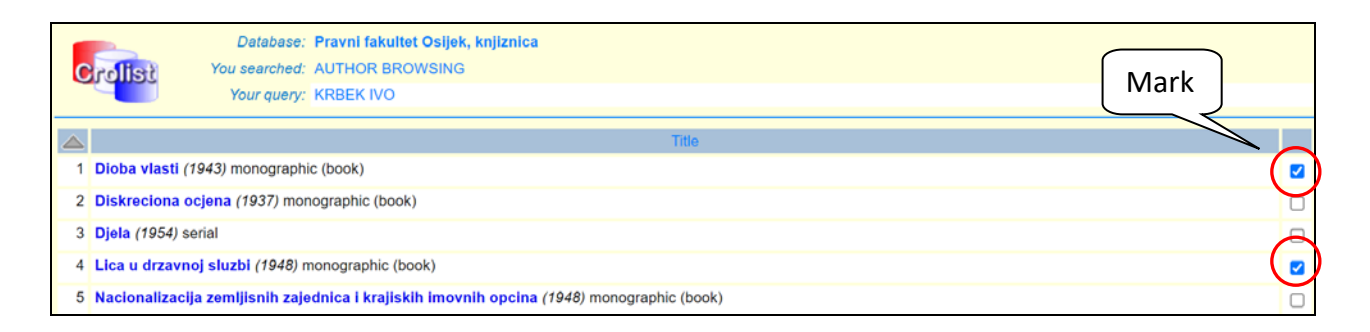

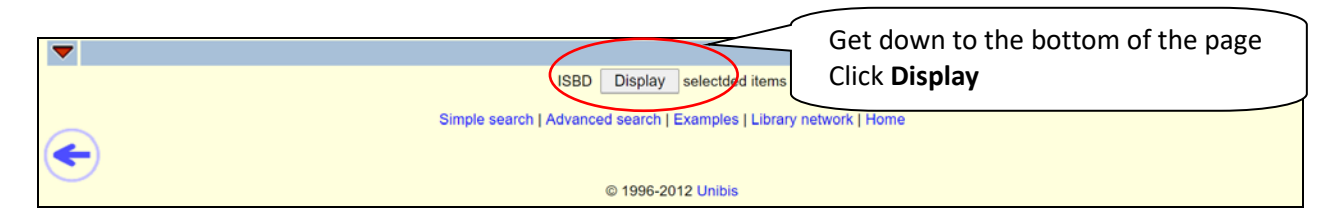

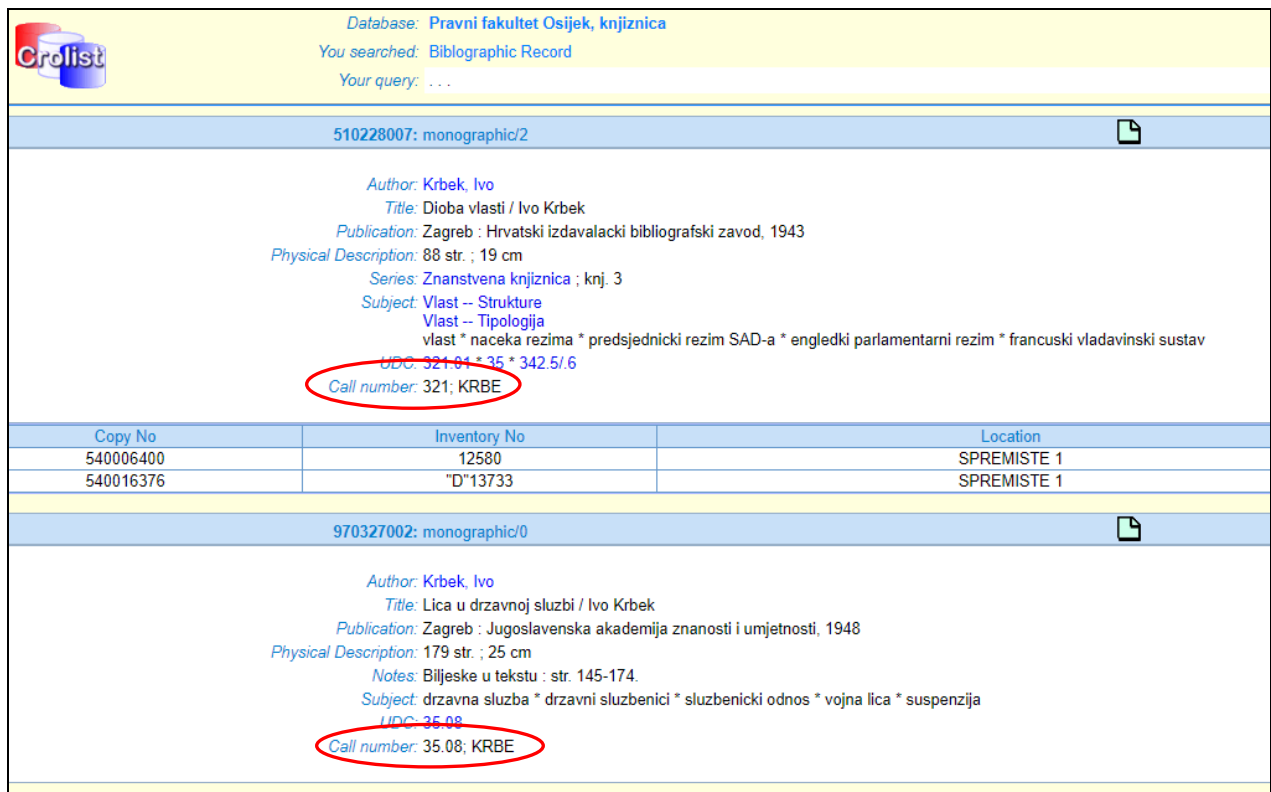

REQUEST FOUND MONOGRAPHS IN THE LIBRARY WITH **CALL NUMBER** (place of the book on the shelf)

Example: **321.01** > UDC number **KRBE** > The first 4 letters of the author's surname, ie determinants

**Basic features of the monograph (book):** according to the scope it is limited, the content of the work is presented in one volume or a certain number of volumes whose publication represents a complete whole. Each new title and edition has a corresponding ISBN (International Standard Book Number).

## <span id="page-4-0"></span>**1.2. Institution as author: corporate body**

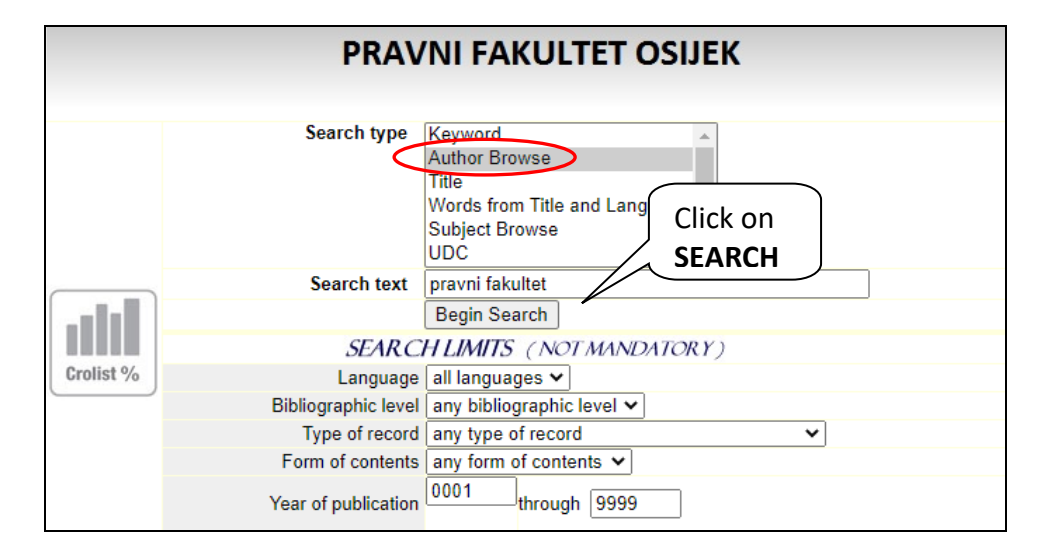

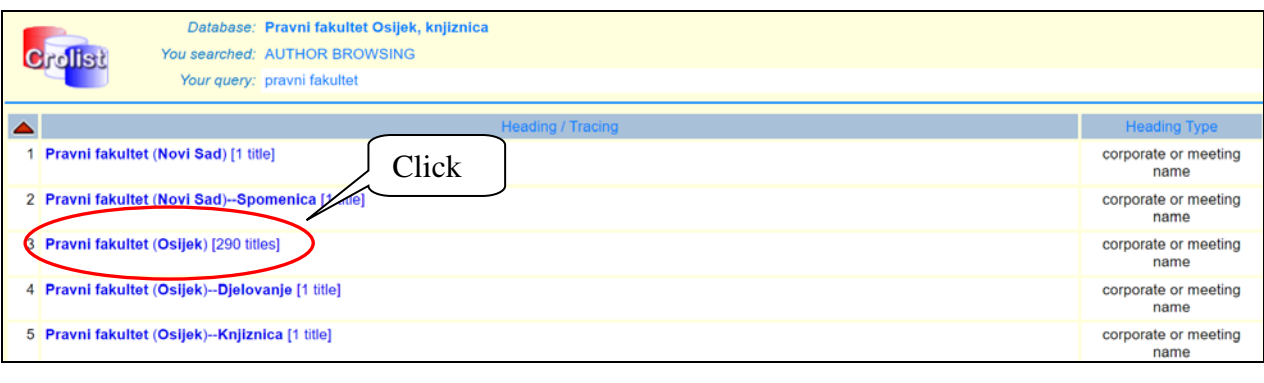

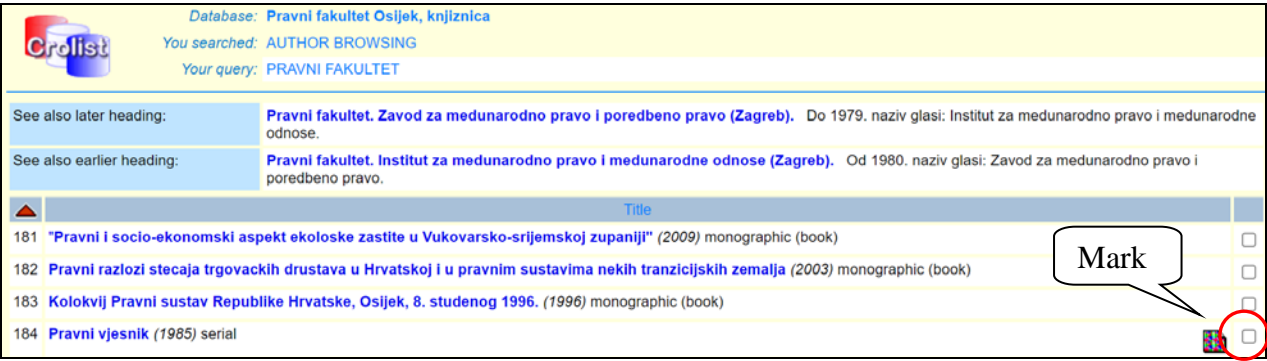

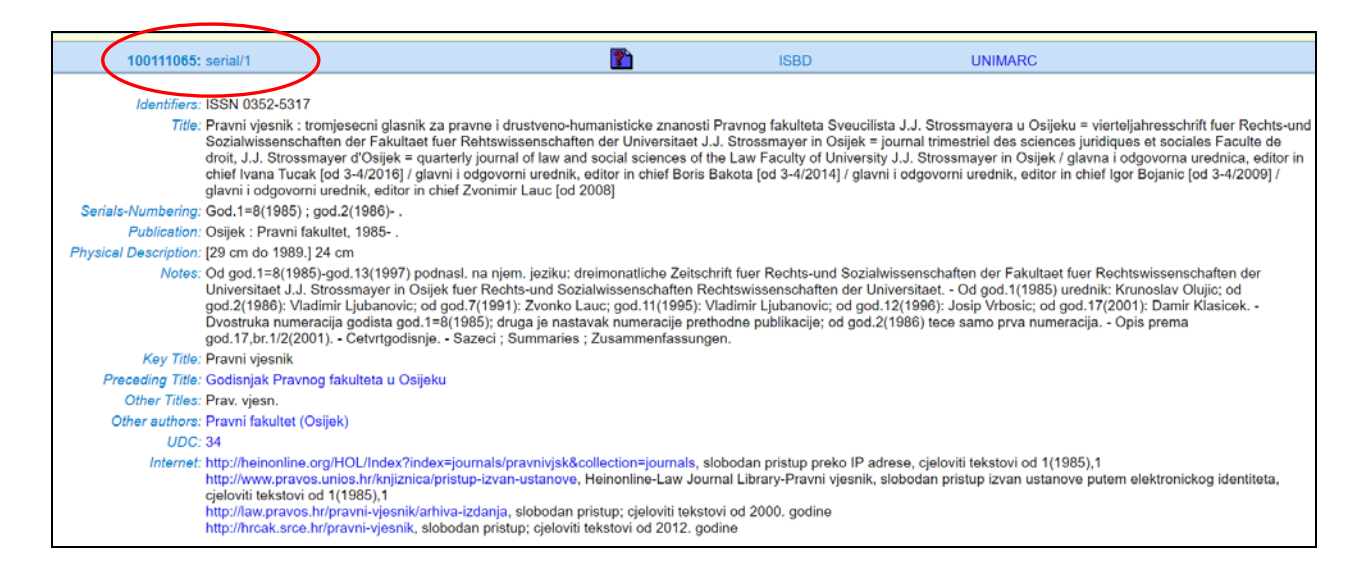

**Serial publications** (periodical, current, occasional) > professional and scientific journals, newspapers, yearbooks, etc.

**Basic features:** according to the scope, they are unlimited, publications published under the same title for a certain period of time in a continuous series, at regular (or irregular) intervals, and individual volumes are marked with current numbers or dated. Only one ISSN number (International Standard Serial Number) is assigned for all issues.

## <span id="page-5-0"></span>**1.3. Search by title**

Enter the beginning of the desired (known) title. You must enter the correct start of the title or the catalog will not find the desired publication.

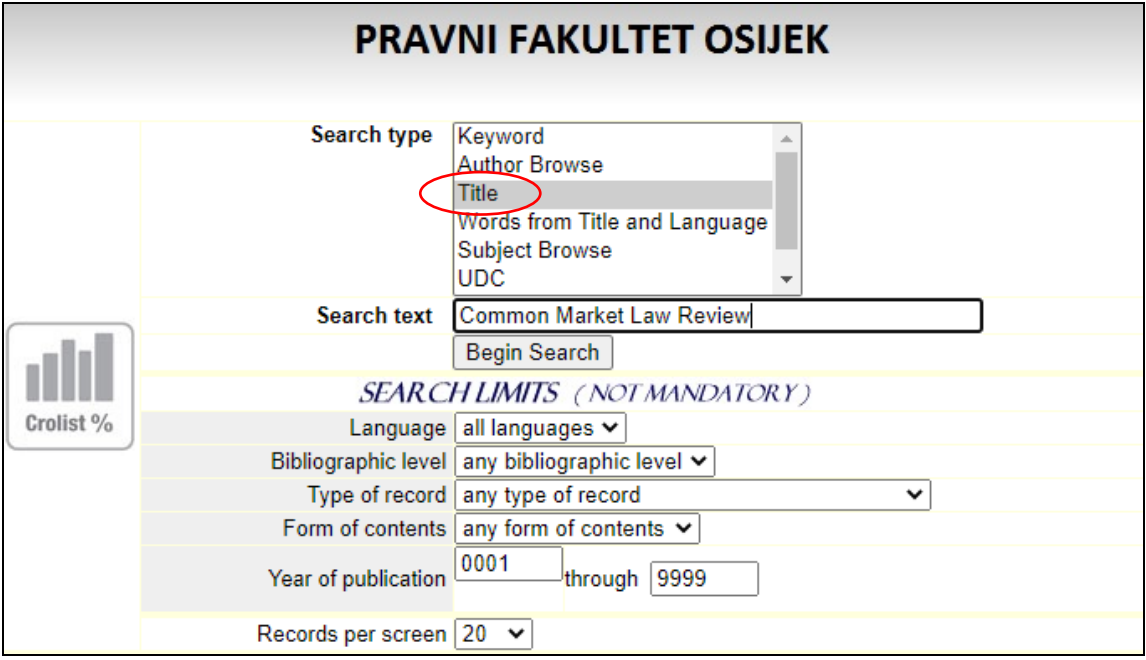

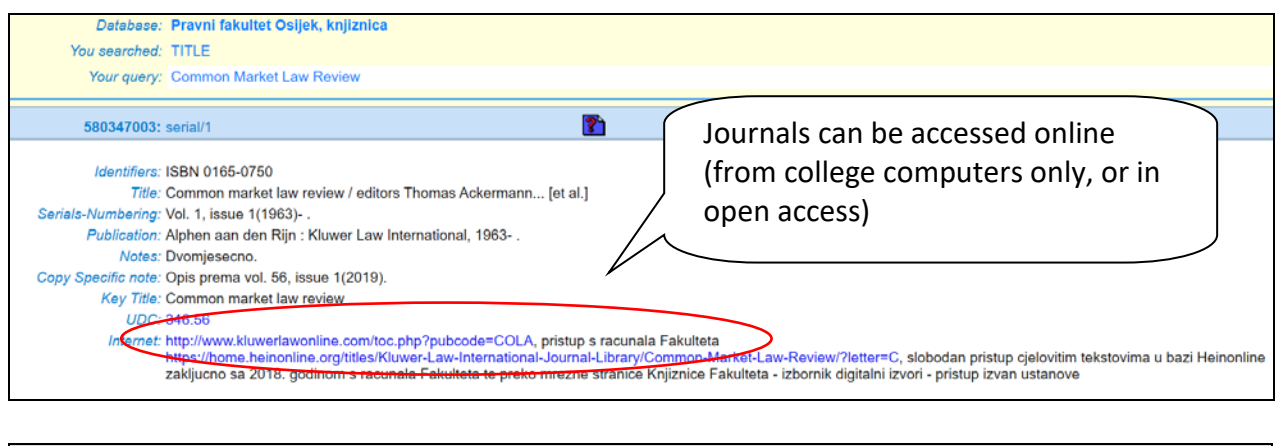

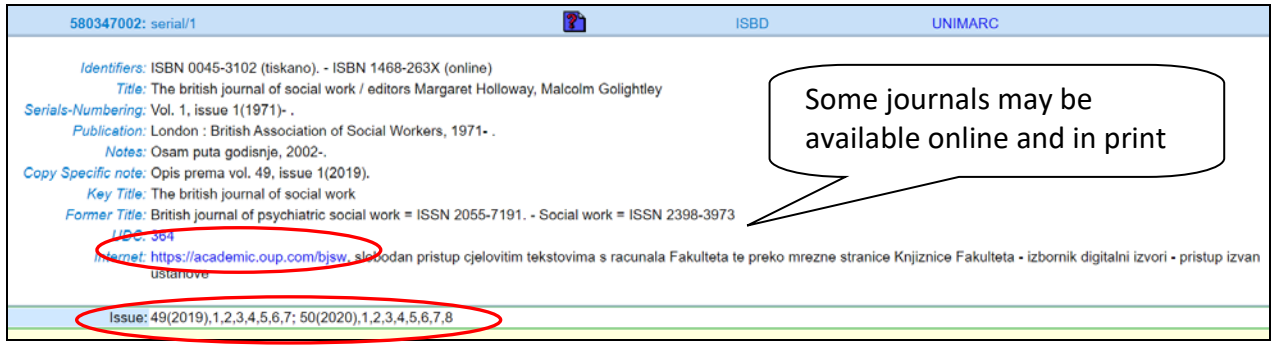

## <span id="page-6-0"></span>**1.4. Search by words in the title**

We search for words in the title when we partially know the words in the title, but we do not

know in what exact order they appear in the title or in what place.

#### **Example:**

if we search: *criminal coruption* or **coruption criminal**

we'll get: *Additional Protocol to the Criminal Law Convention on Coruption*

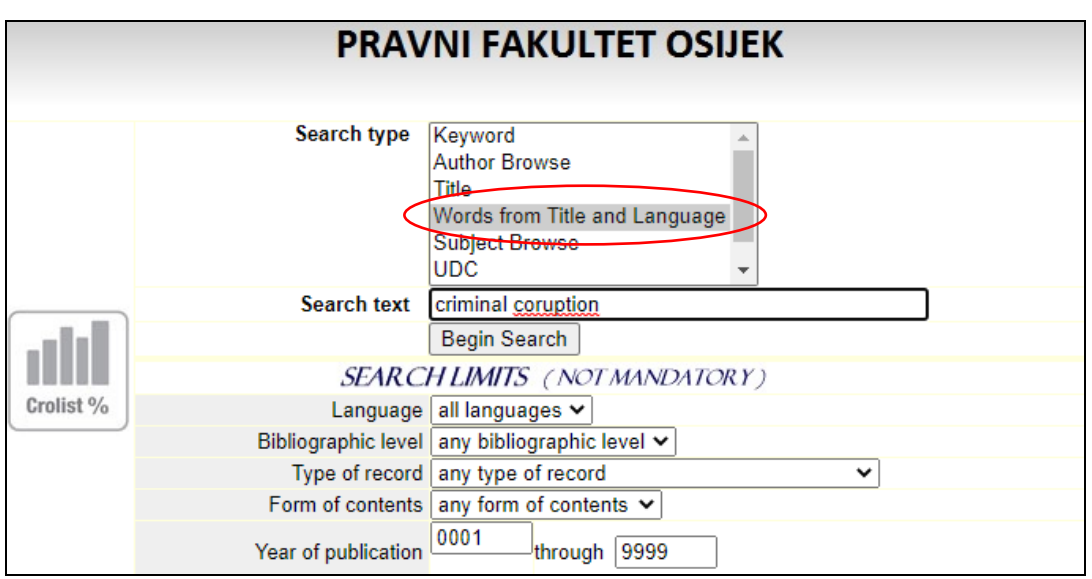

## <span id="page-7-0"></span>**1.5. Search by keywords**

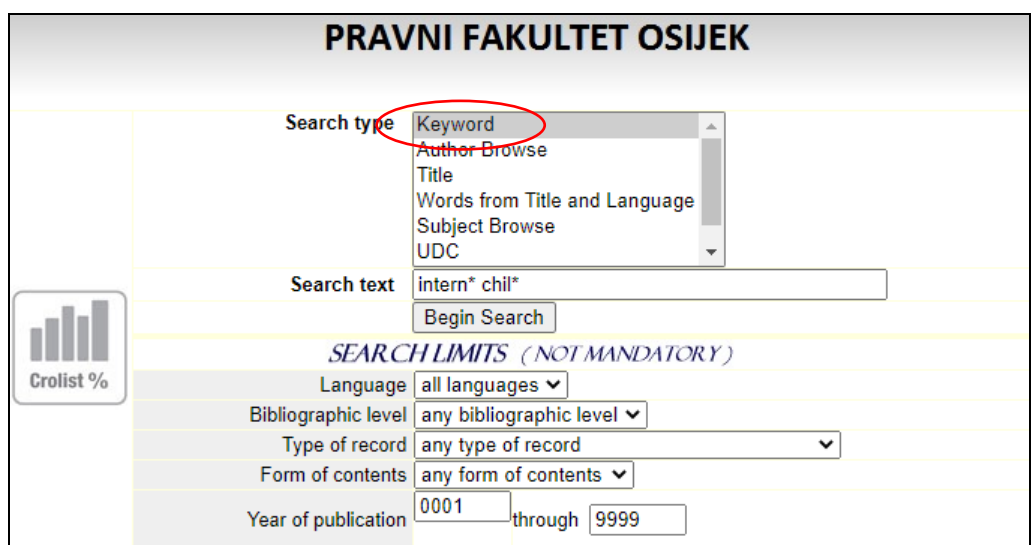

*Keywords* are added to each record by the librarian, based on the content of the paper/book, and for the purpose of easier search and retrieval of information.

We **do NOT** enter the names of the topics of the paper, sentences, we enter simple words that are key to our search without conjunctions, adverbs, prepositions, etc.

The more keywords we search for, the more specific the request and the lower the results. Eg. if we search criminal we will get a lot more results than if we search criminal procedural law.

#### **Important!**

In the *keyword* field, *words from title* and *title*, we can use the abbreviation STAR (\*). This means that if we put the sign \* from the root of a word (eg legal \*) we will get all possible derivatives of that word. The \* character replaces all other letters coming from the root.

#### **Example:**

- o **child\***
	- **-** child, children, childless….

#### o **international\***

o international, internationality, internationally…

## <span id="page-8-0"></span>**1.6. Boolean operators**

**AND** (in CROLIST it is replaced by the **space** between two subject/term)

- o Give me the document marked with all the listed subjects/terms
- o The system will display all records in which both words appear

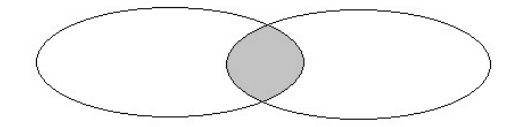

**OR** (replaced by "+" (plus) in CROLIST)

- o give me all the documents that have either one or another subject/term
- o Serves if you are unsure of a keyword or want all entries on both topics.

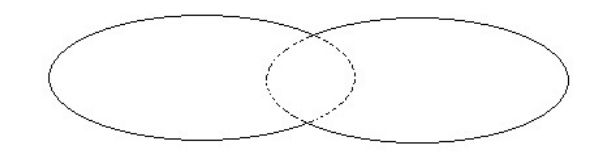

**NOT** (in CROLIST it is replaced by the sign "-" (minus))

- o give me a record that has one but not another keyword in it
- o You want to exclude this word from the search

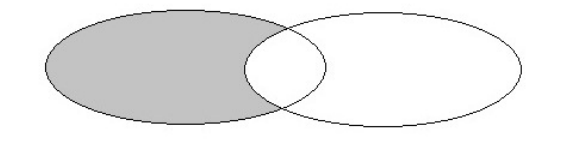

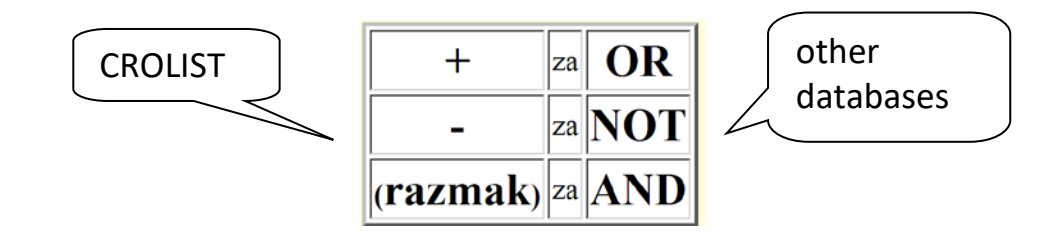

## <span id="page-9-0"></span>**1.7. Search by subject**

The subject is the basic topic that the book/article talks about.

Types:

- o **personal name as a subject determinant** Kelsen, Hans
- o **a general term as a subject determinant** Criminology
- o **geographical name as a subject determinant** Croatia - Democracy

#### **Primjer**: *European Union*

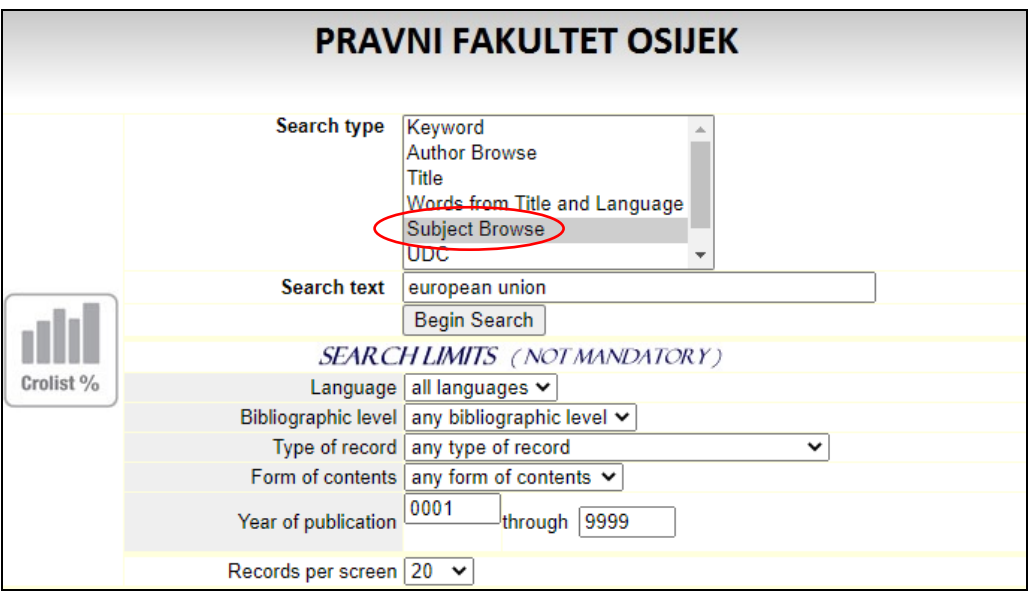

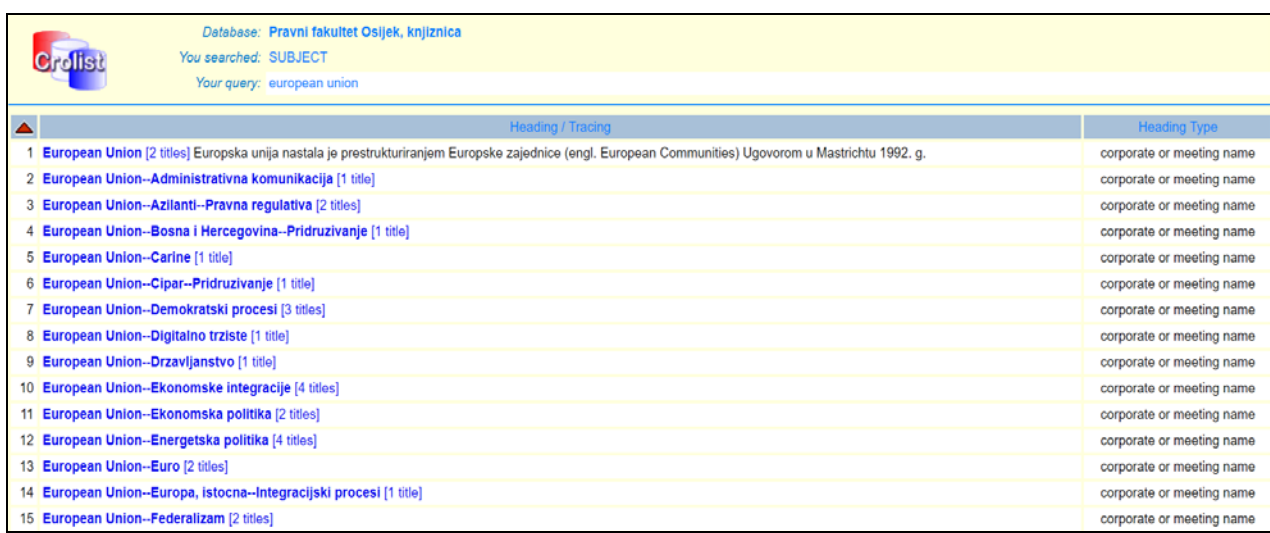

## <span id="page-10-0"></span>**1.8. Journal article - analytics**

The most important elements for identifying an article in a journal (analytics) and finding it are:

- o journal title (main publication) > Maastricht journal of European and comparative law
- o year/volume, year, and number > 20 (2013), 2 (always in the given form)

Upon arrival at the library for the above article, ask for the main publication from the library staff in which the article is located: "I need the journal - Maastricht journal of European and comparative law, number 2 from 2013."

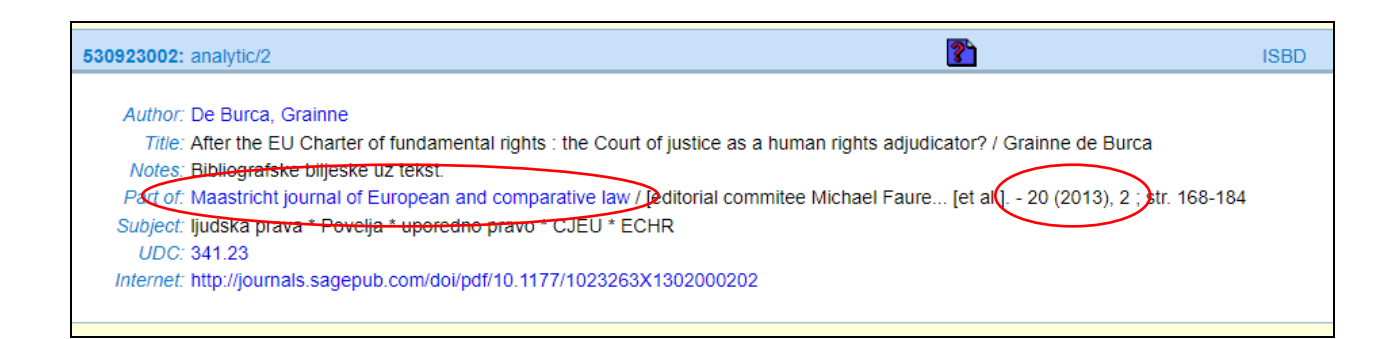

#### **Example of citation for a journal article (OSCOLA):**

author, | 'title' | (year) | volume | journal name or abbreviation | first page of article

#### Citation in footnote:

Grainne De Burca, 'After the EU Charter of fundamental rights: the Court of justice as a human rights adjudicator?' (2013) 20(2) Maastricht journal of European and comparative law 168

#### Citation in Bibliography:

De Burca G, 'After the EU Charter of fundamental rights: the Court of justice as a human rights adjudicator?' (2013) 20(2) Maastricht journal of European and comparative law 168

# <span id="page-11-0"></span>**2. Catalogs of other libraries**

Once you learn the basic patterns of using our library, you will be able to apply them in all libraries regardless of the location or country in which the library is located. Boolean operators are an internationally recognized search standard, and are used from libraries, databases all the way to Google.

We recommend that you also use catalogs from other libraries:

- o catalogs of libraries of other law faculties
- o [catalog of the City and University Library of Osijek](http://161.53.208.100/anew/clasice.html) (GISKO)
- o [National and University Library catalog](http://katalog.nsk.hr/F?RN=879113712)

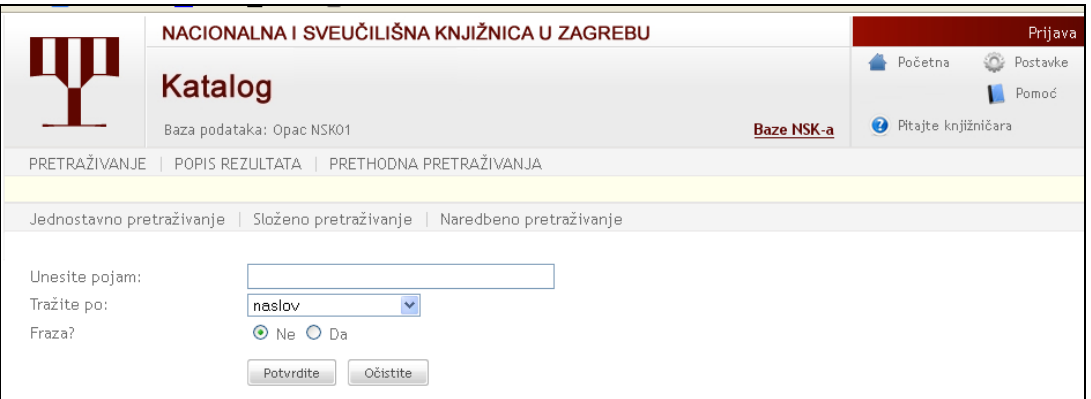

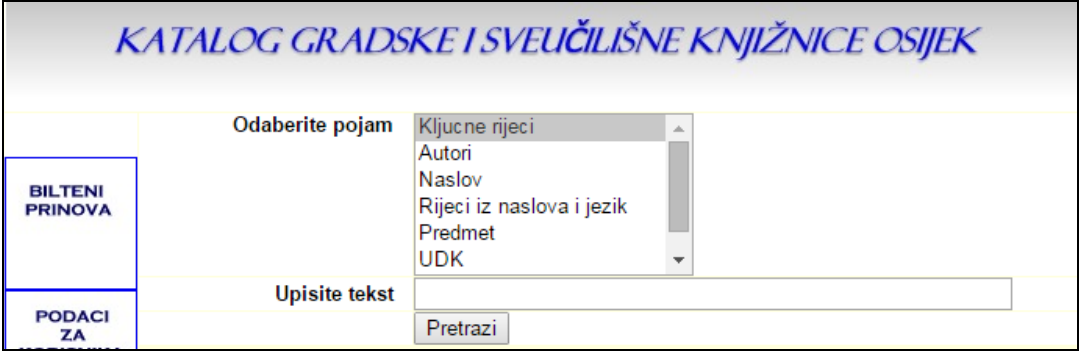

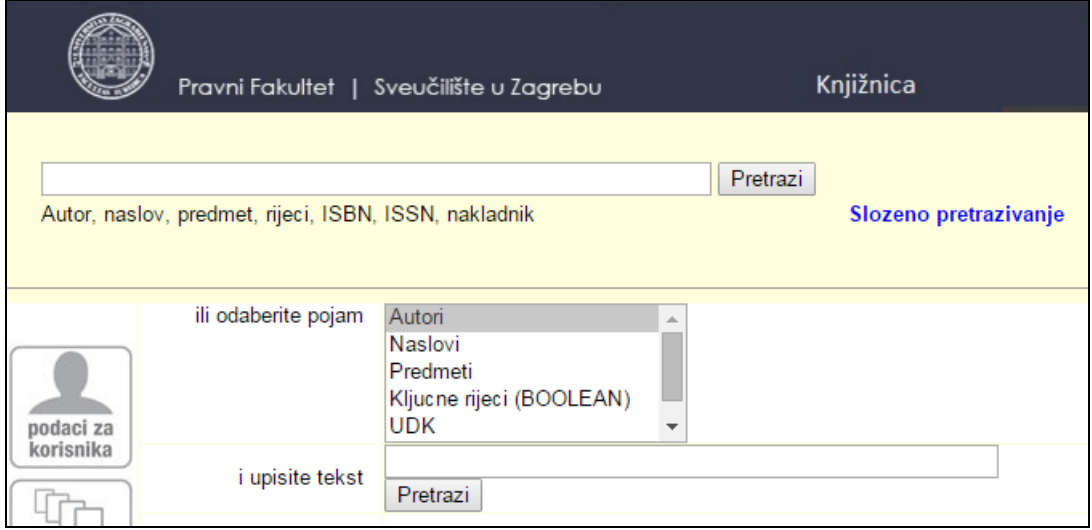

# <span id="page-12-0"></span>**3. [Portal of electronic sources for the Croatian academic and](http://baze.nsk.hr/)  scientific [community](http://baze.nsk.hr/)**

#### **Databases can be:**

- o **Databases with full text** (it is possible to search and download full texts of articles, books, collections, etc.)
- o **Bibliographic databases** (contain bibliographic data on the source of information article, book, etc.)
- o **Citation databases** (contain data on the citation of papers, which paper is cited, when and which paper cited it)

Members of the scientific research academic community of the Republic of Croatia have access to various databases through subscriptions from the Ministry of Science and Education.

Access is provided through the Electronic Sources Portal for the Croatian academic and scientific community, to all members of the scientific research academic community via an IP address from the Faculty's computer, and from home via a proxy server. To access via a proxy server, use AAI @ EduHr (electronic identity).

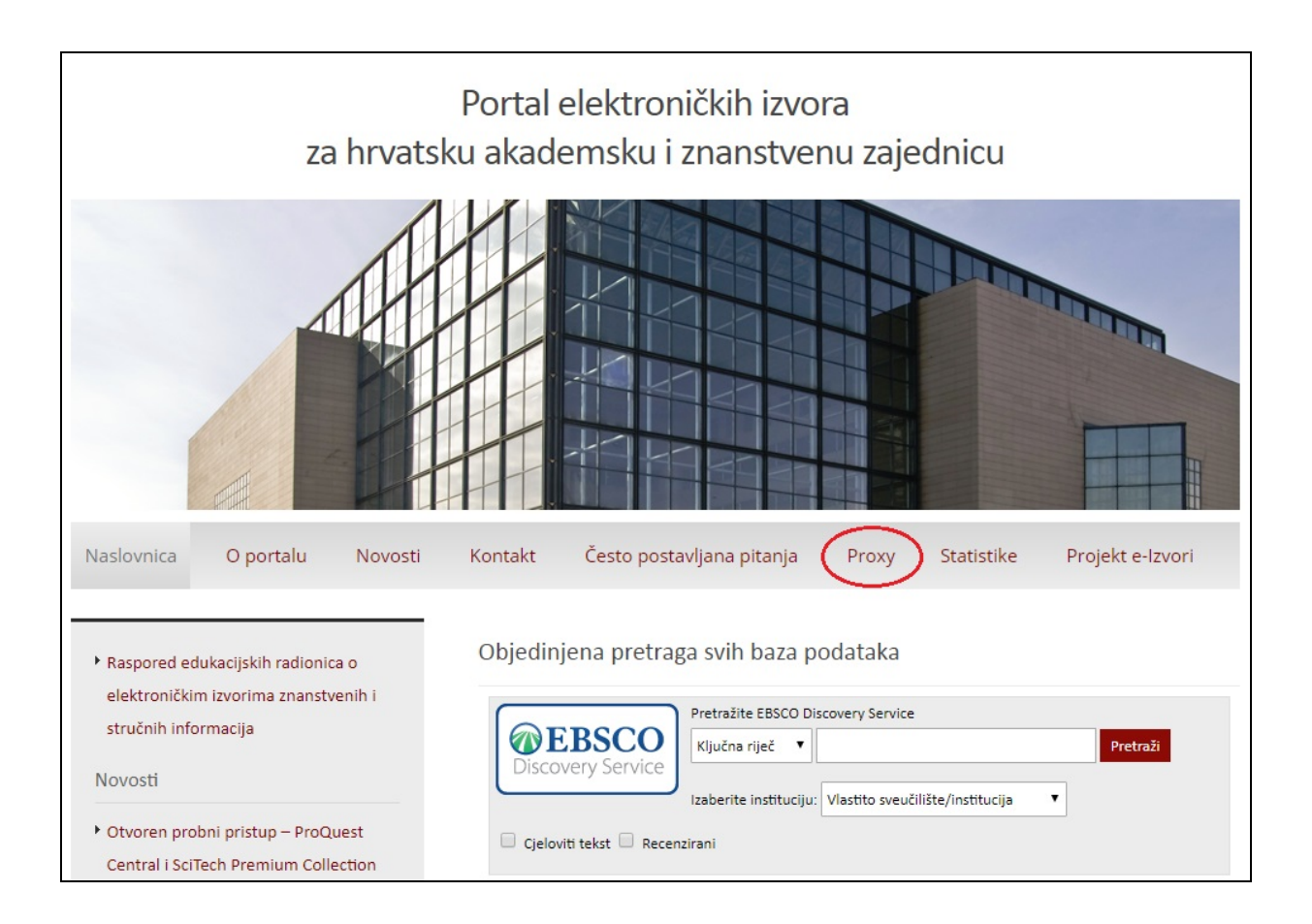

### <span id="page-13-0"></span>**3.1. EBSCO Discovery Service**

Under the number 1 you have an example of a keyword search by selecting your own university/institution in the drop-down menu and the number of results.

In the second example you have the choice of the University of Zagreb/NSK from which it is visible to get (in this example) a million more results, which means that you can get to the source of information on the requested query that, possibly, you can not get through your own institution, but we can use interlibrary loan institute. EBSCO's support in the test phase therefore insisted that we install these menus.

Of course, this is a huge number to search for the keyword itself, but that's why you use advanced search using the Boolean operators (and, or, not) shown in the third example. For the results obtained on the left, you can limit the results by: date of publication, language, types of sources, publications, publisher, etc.

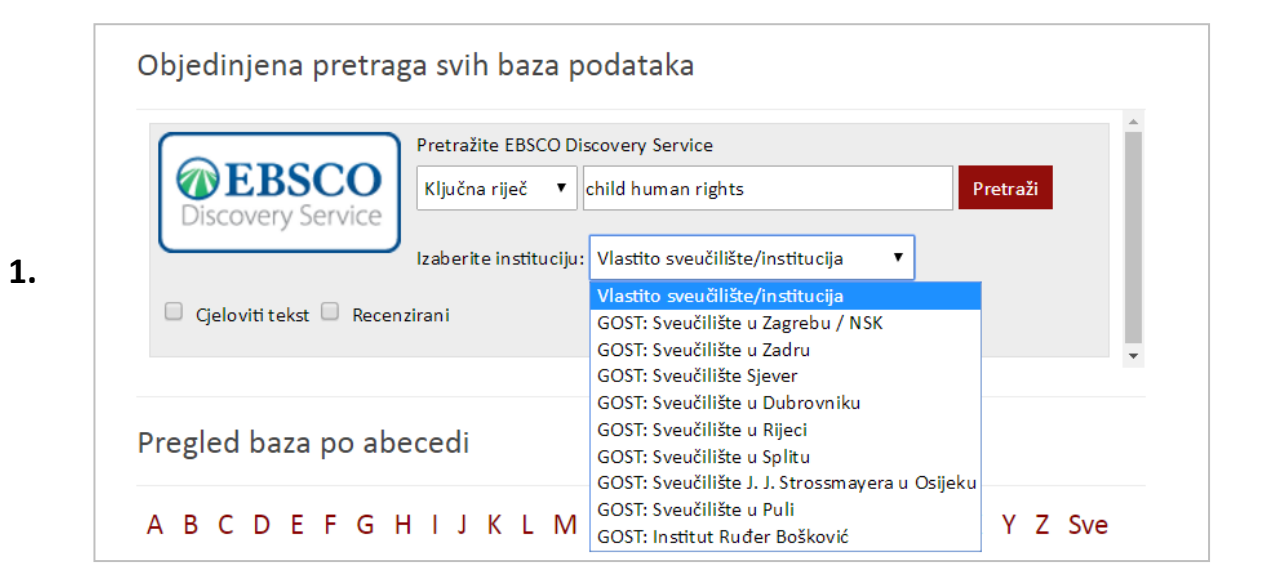

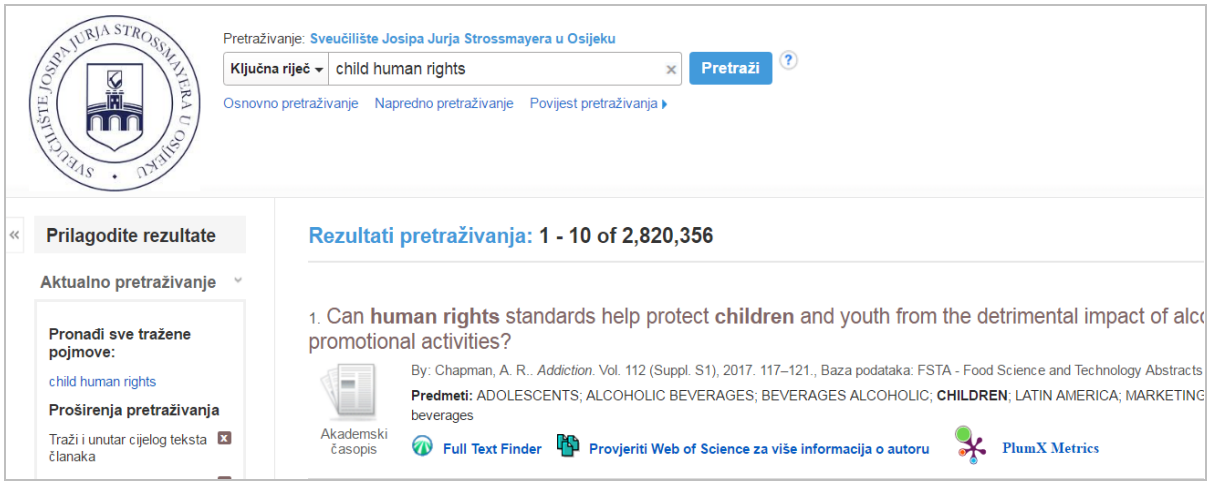

Objedinjena pretraga svih baza podataka Pretražite EBSCO Discovery Service **OEBSCO** Ključna riječ  $\mathbf{v}$  child human rights Pretraži **Discovery Service** Izaberite instituciju: Vlastito sveučilište/institucija  $\pmb{\mathbf{v}}$ Vlastito sveučilište/institucija □ Cjeloviti tekst □ Recenzirani GOST: Sveučilište u Zagrebu / NS GOST: Sveučilište u Zadru GOST: Sveučilište Sjever GOST: Sveučilište u Dubrovniku GOST: Sveučilište u Rijeci Pregled baza po abecedi GOST: Sveučilište u Splitu GOST: Sveučilište J. J. Strossmayera u Osijeku GOST: Sveučilište u Puli A B C D E F G H I J K L M Y Z Sve GOST: Institut Ruđer Bošković

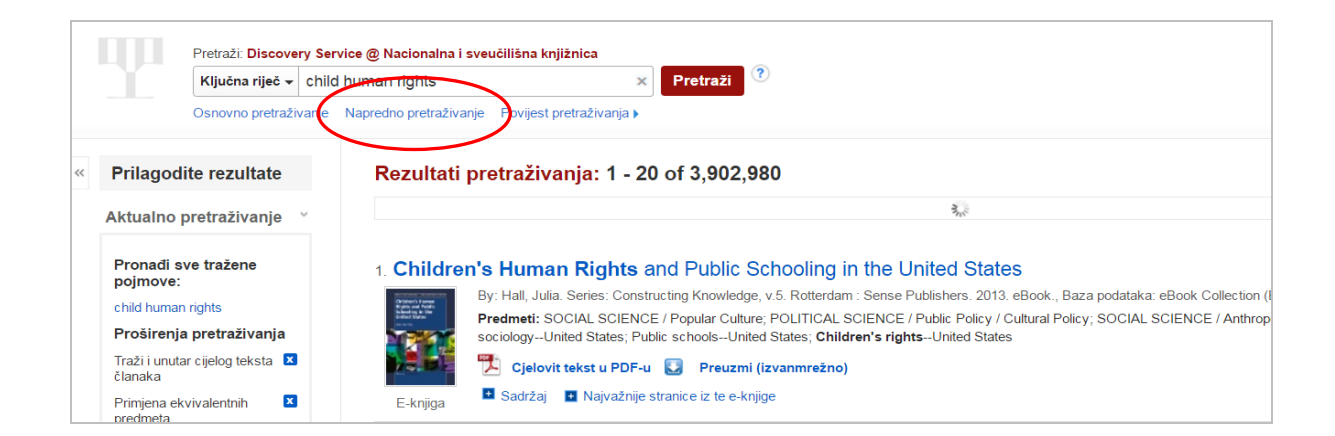

#### **3.**

**2.**

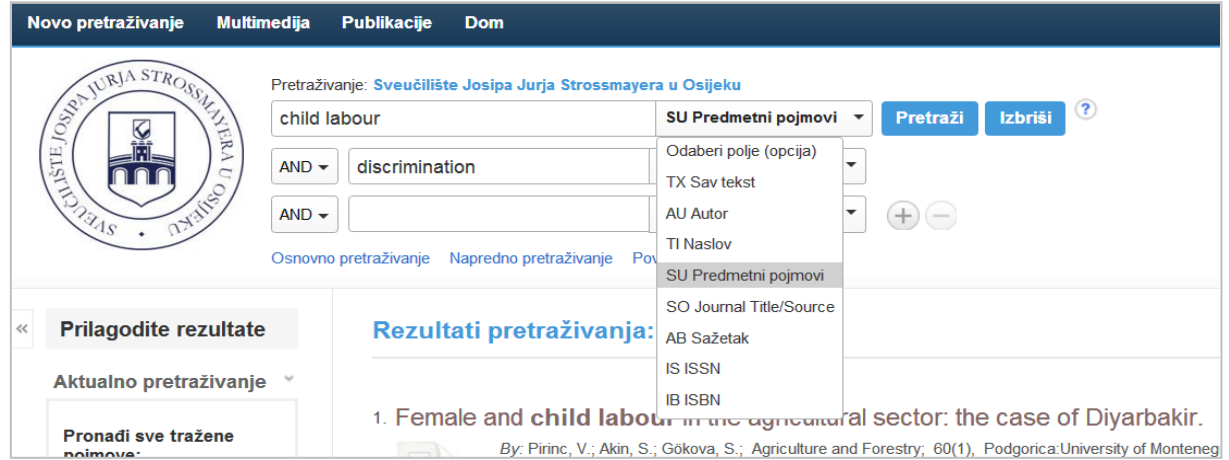

## <span id="page-15-0"></span>**3.2. HeinOnline**

This database (full texts) is available through a national license. This is a specialized database of legal sources. We recommend using the advanced search option, you can find detailed syntax directly on the page.

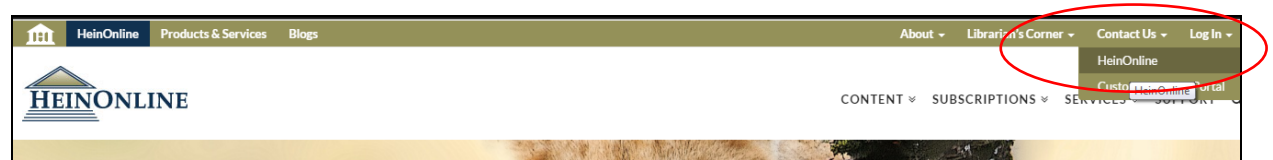

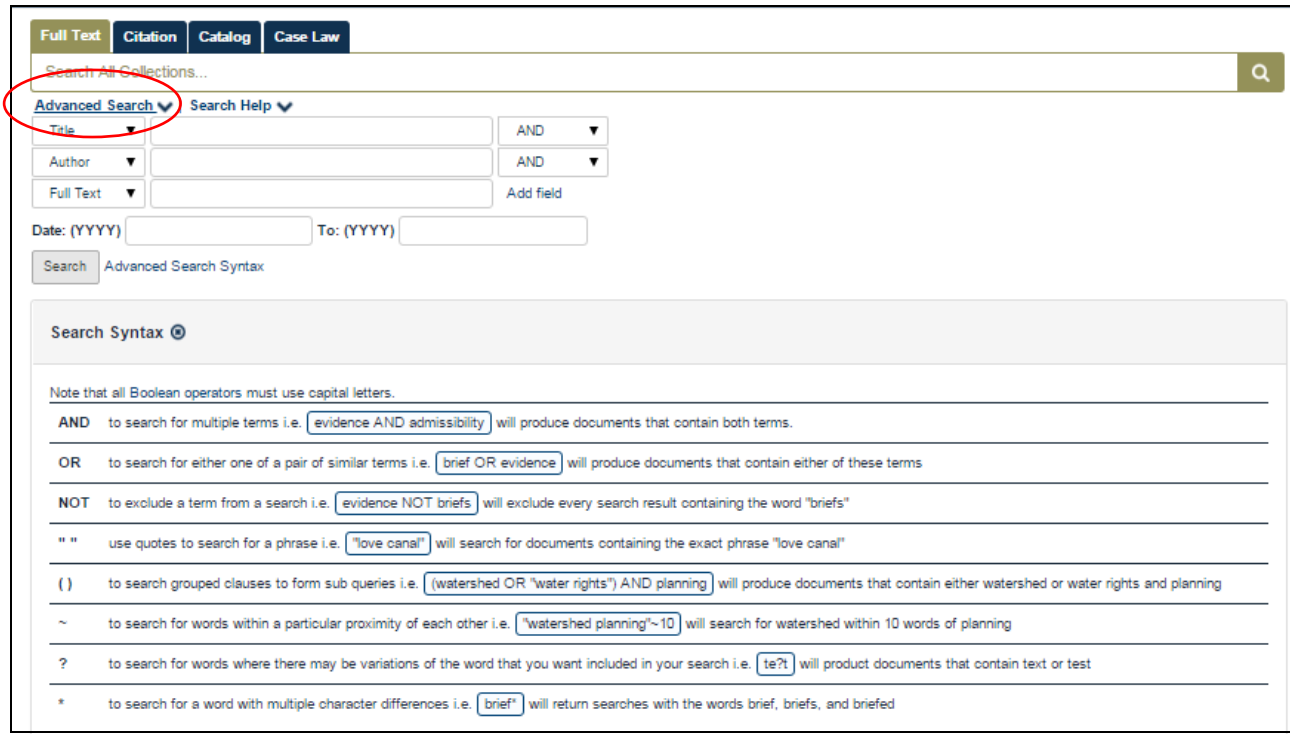

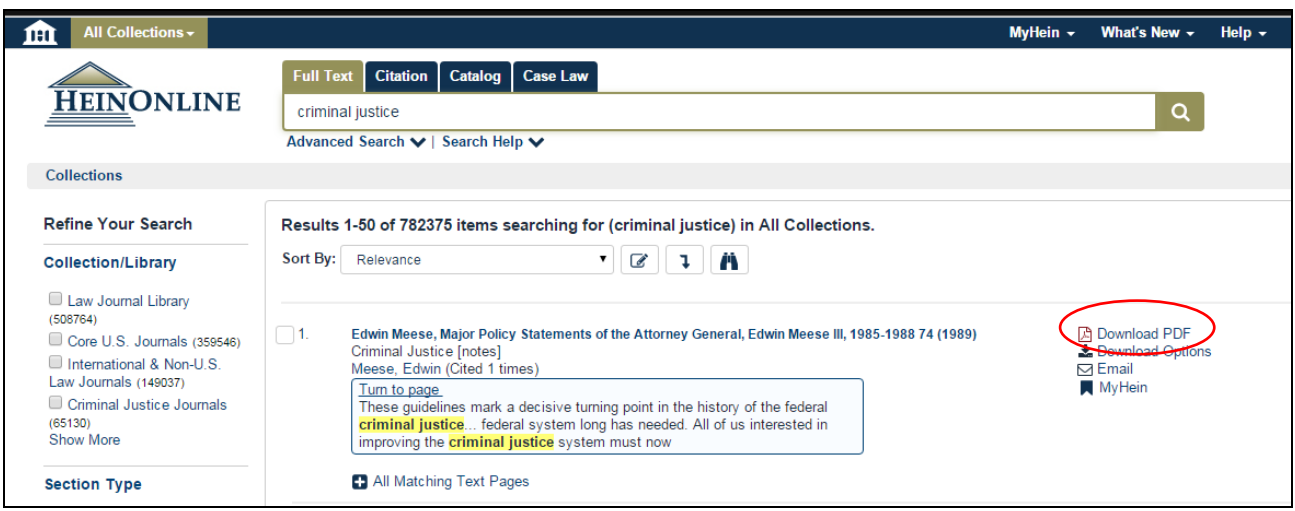

## <span id="page-16-0"></span>**3.3. [Ius-info](http://www.iusinfo.hr/autologin.aspx)**

This database is available exclusively within the subscription of the Faculty. For this reason, it is available exclusively from the Faculty's computer via links available on the library's website or via our proxy server. Ius-info is a legal portal that offers access to legal information (legal regulations, consolidated texts of laws ...) that is easy to search and that is clearly classified.

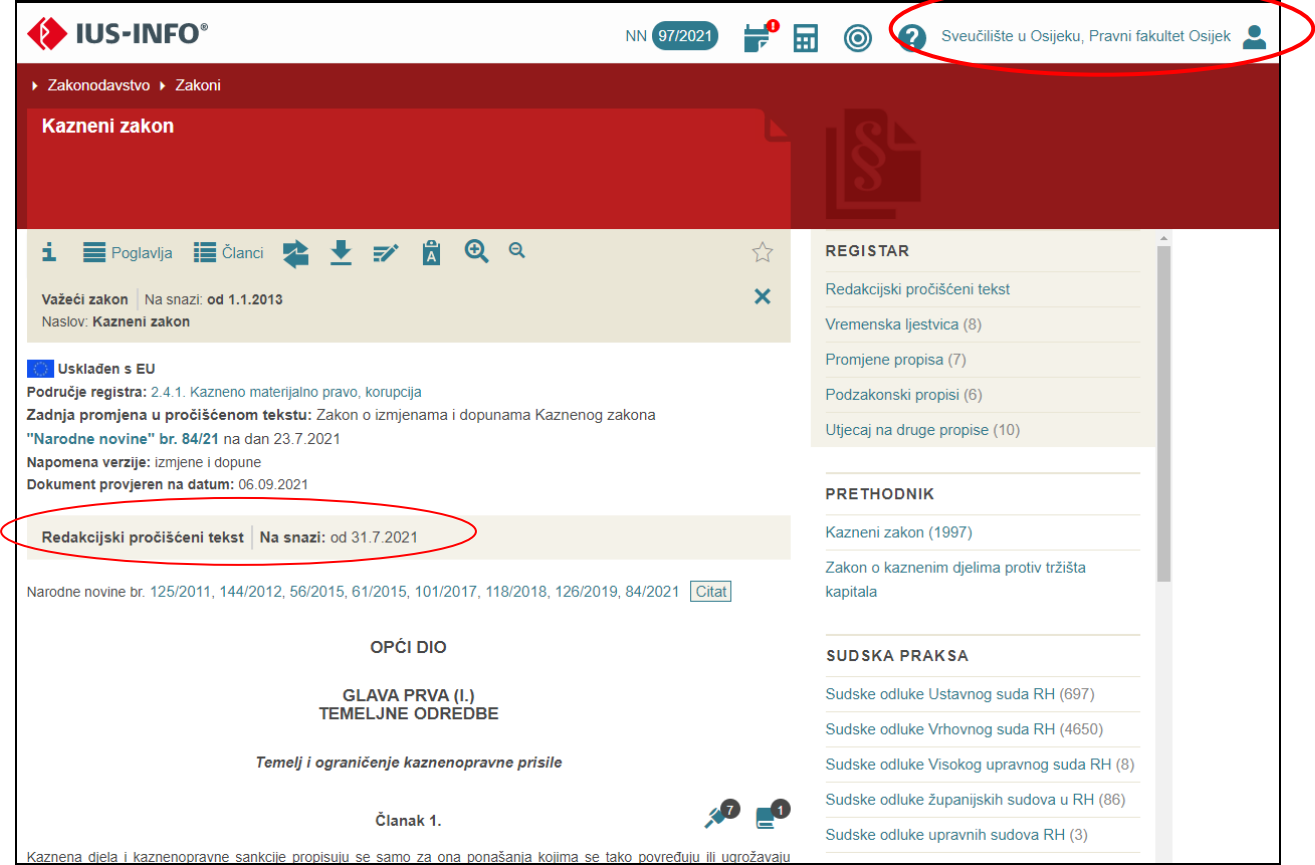

You can download the text of the legislation in PDF format to your computer.

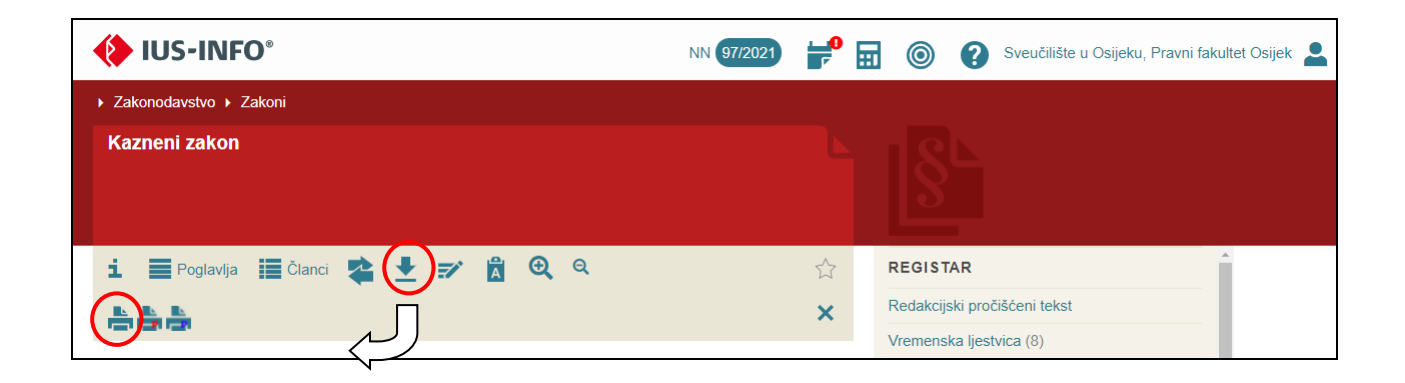

## <span id="page-17-0"></span>**3.4. [CROSBI \(Croatian scientific bibliography\)](https://www.bib.irb.hr/)**

The Croatian Scientific Bibliography (bibliographic database) is "equipped" with interfaces for searching, filtering and sorting by relevance and is an easily accessible source for various scientometric analyzes on a national or global level. However, the greatest value of the CROSBI bibliography is contained in the fact that it is created by the authors themselves, while librarians, computer and information specialists provide patterns, standards and monitoring of the entire process.

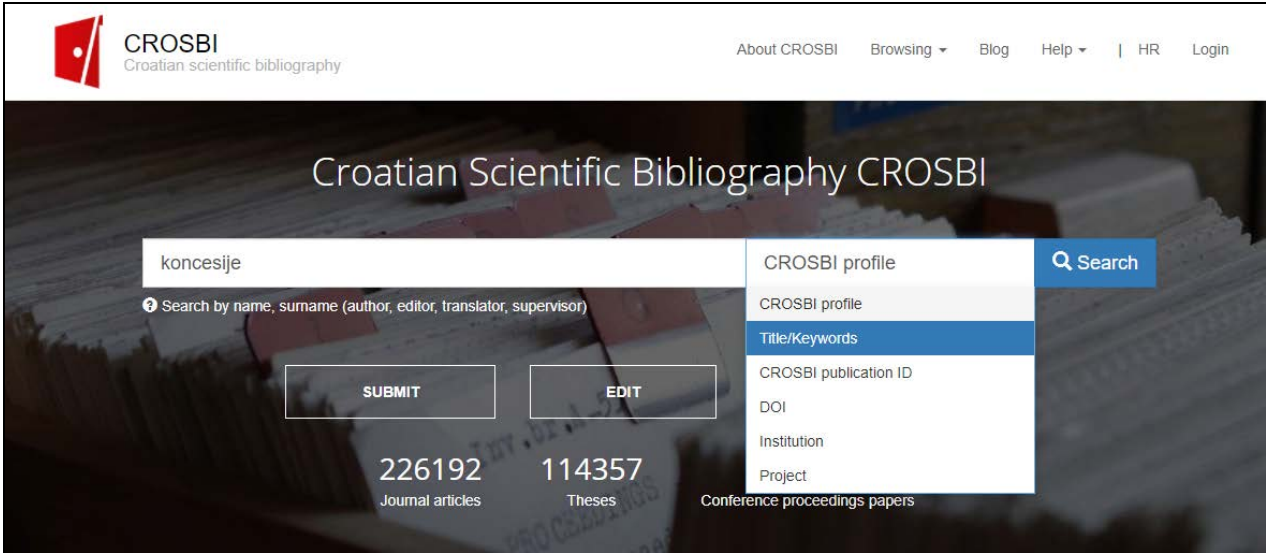

Through a very simple but effective search we can very quickly get a bibliography of the desired author sorted by categories of papers or we can find out what is written on the required topic also classified by types of papers (author's book, editorial book, chapter in the book, etc.)

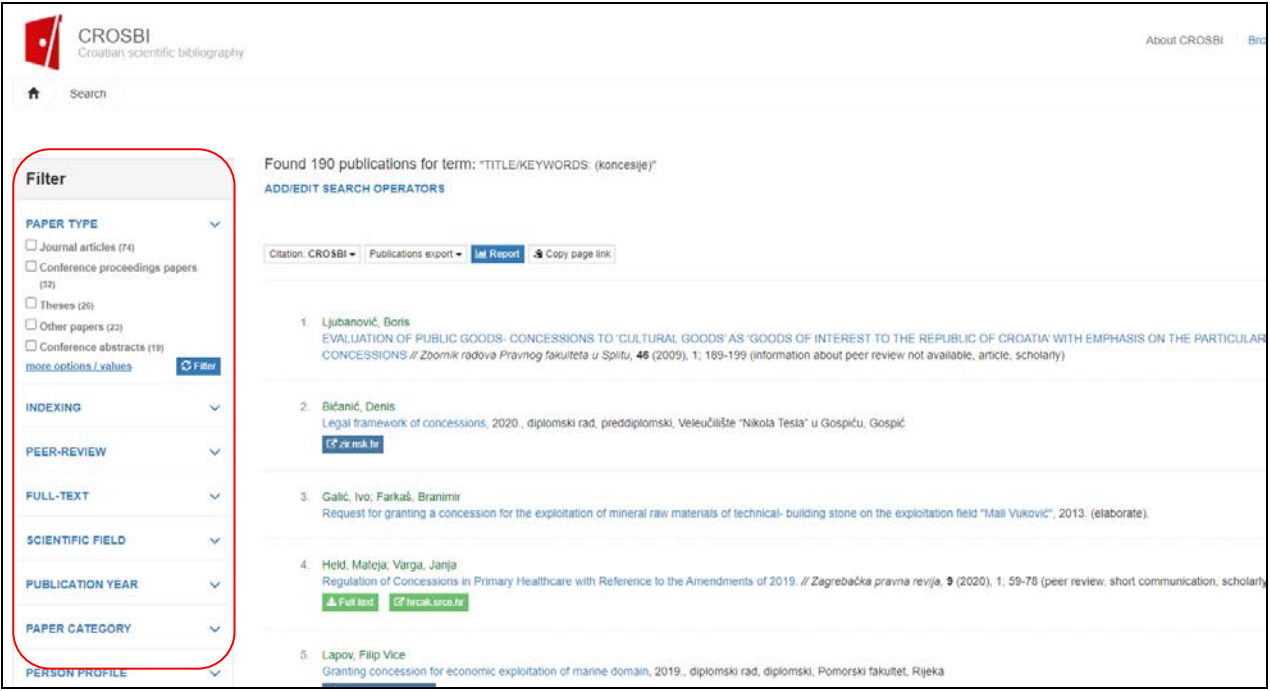

# <span id="page-18-0"></span>**4. Hrčak [\(Portal of Croatian scientific and professional journals\)](https://hrcak.srce.hr/?lang=en)**

Hrčak is a central portal that brings together Croatian scientific and professional journals that offer open access to their work (or at least bibliographic data and abstracts of their work). It allows users to easily find journals and papers by sorting (alphabetically or by field of science) or searching by various fields. This portal was created and operates with the support of the Ministry of Science, Education and Sports, it was implemented in Srce, and the basic idea came from the Croatian Information and Documentation Society. Currently, 507 magazines are stored in Hrčak.

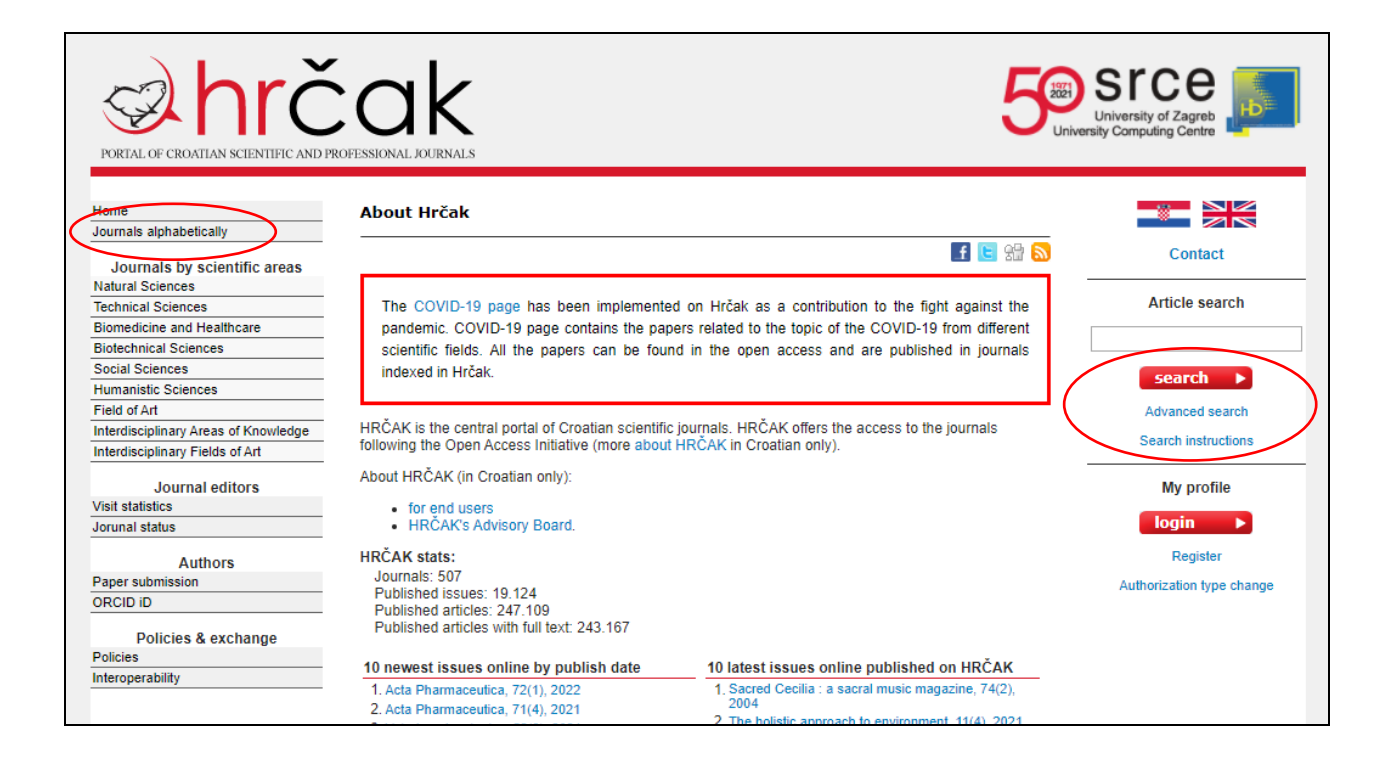

When you find the magazine you need. You can browse the magazine archive by years, volumes, numbers ...

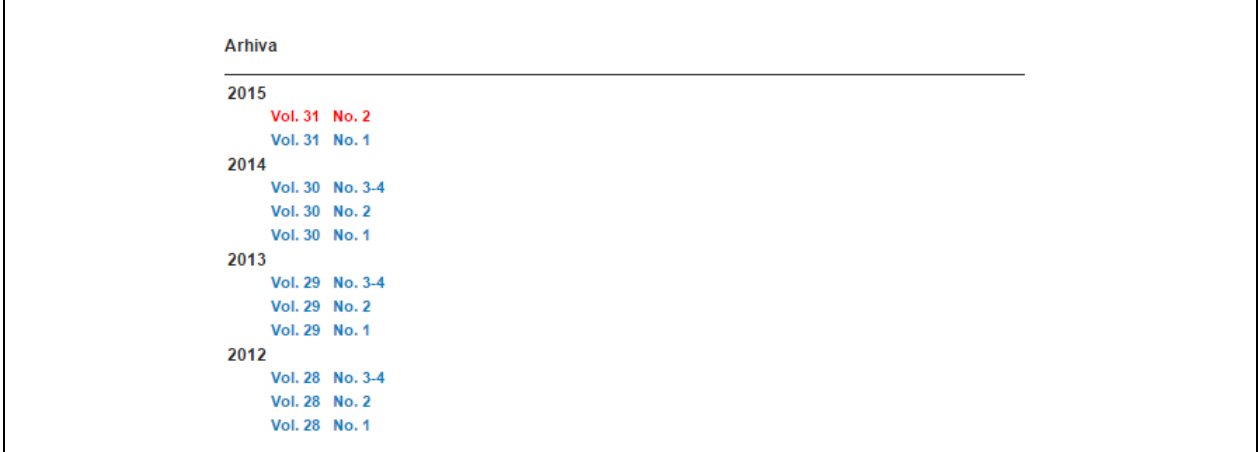

# <span id="page-19-0"></span>**5. [Repository of the Faculty of Law in Osijek](https://repozitorij.pravos.unios.hr/en)**

Our repository is primarily intended for graduate and final theses of students of our Faculty. The works can be accessed only by students and employees of our faculty - login via AAI@Edu.hr

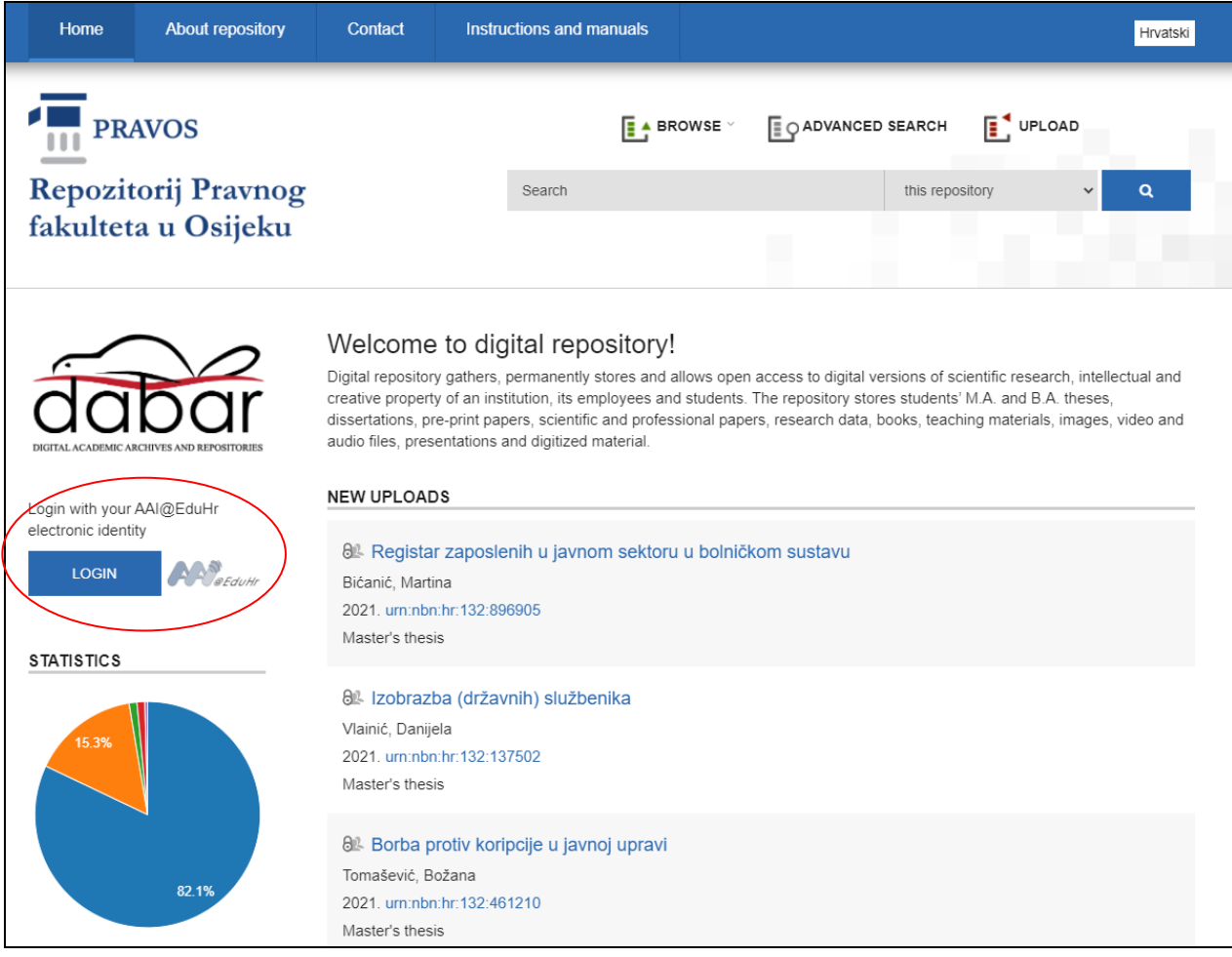

Our repository is part of a national repository - Croatian Digital Theses Repository.

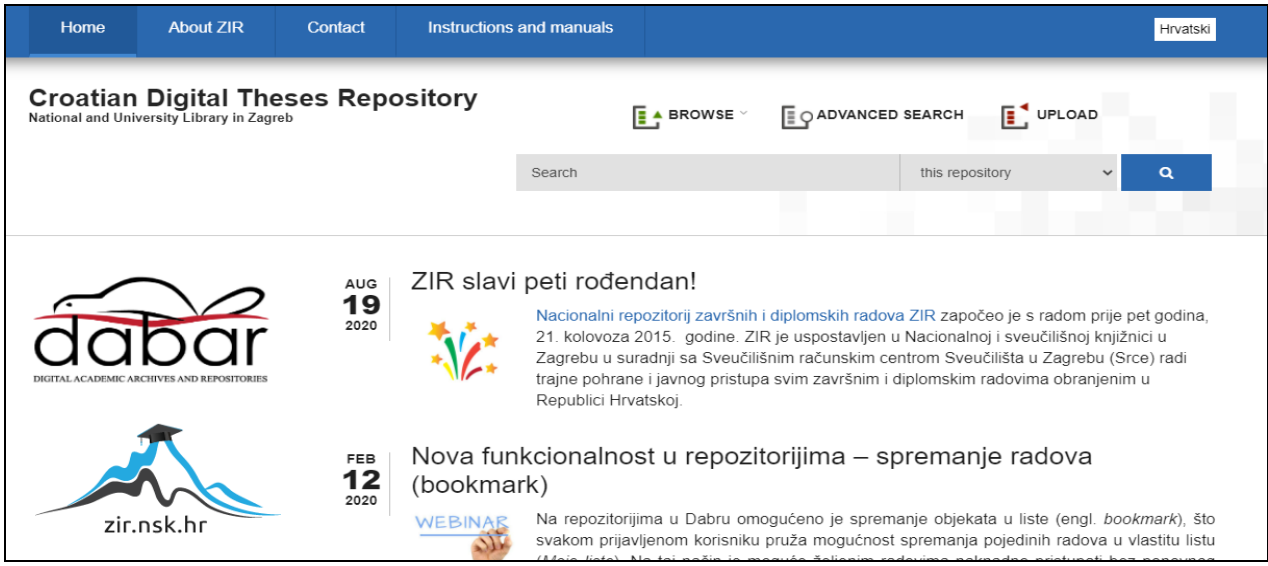

# <span id="page-20-0"></span>**6. Information sources of EU law**

## <span id="page-20-1"></span>**6.1. E-publications, e-documents, official sources and EU databases**

All the information you need about the EU can be found at:

- European Documentation Center of the Faculty of Law in Osijek [https://www.pravos.unios.hr/knjiznica/edc\\_eng](https://www.pravos.unios.hr/knjiznica/edc_eng)
- European Documentation Center of the Faculty of Law in Zagreb <https://www.pravo.unizg.hr/knjiznica/edc>
- European Documentation Center of the Faculty of Law in Rijeka <https://pravri.uniri.hr/en/library-home/resources/38-hr/knjiznica/595-edc.html>
- Information Center Europe Direct Osijek (EDIC Osijek) [http://www.europedirect](http://www.europedirect-osijek.eu/)[osijek.eu/](http://www.europedirect-osijek.eu/)
- EUR-Lex <http://eur-lex.europa.eu/homepage.html?locale=hr>
- Europedirect [http://europa.eu/europedirect/index\\_en.htm](http://europa.eu/europedirect/index_en.htm)
- EUROPA [http://europa.eu/index\\_en.htm](http://europa.eu/index_en.htm)

## <span id="page-21-0"></span>**6.2. [EUR-Lex](https://eur-lex.europa.eu/homepage.html)**

The EUR-Lex website provides free access to the 23 official languages of the EU: the Official Journal of the European Union, EU legislation (EU treaties, directives, regulations, decisions, consolidated texts, etc.), preparatory acts, legislative proposals, reports , Green and White Papers, etc.), EU case law (judgments, decisions, etc.), international agreements, EFTA documents and other public documents. Legislative procedures can also be monitored. The database is updated daily and contains more than 3 million items, including some texts from 1951. Each document is accompanied by analytical metadata (reference to publication, dates, keywords, etc.) sorted by different tabs: about the document, text, related documents, procedures (document life cycle). Simultaneous display of the document in three languages is available.

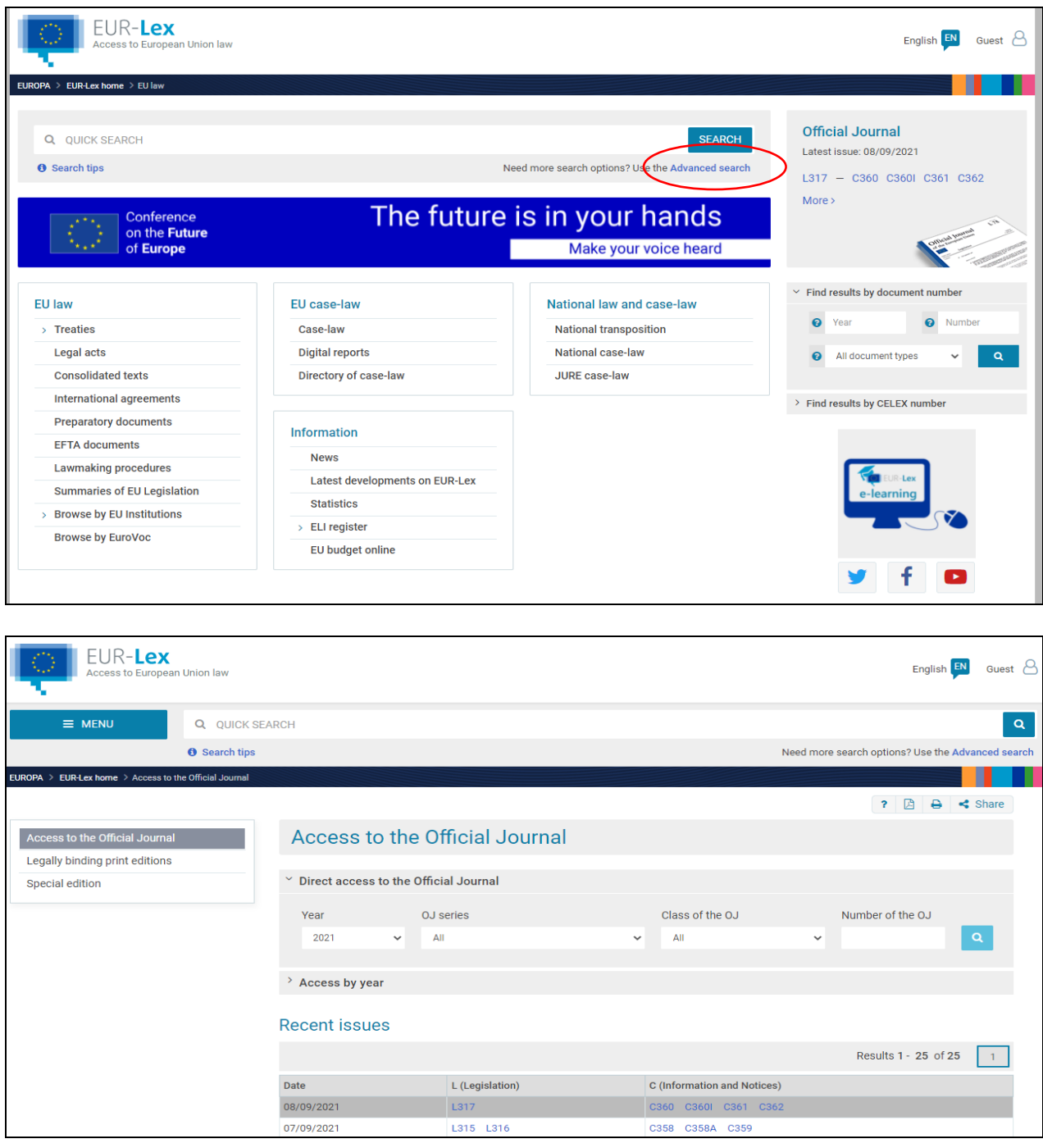

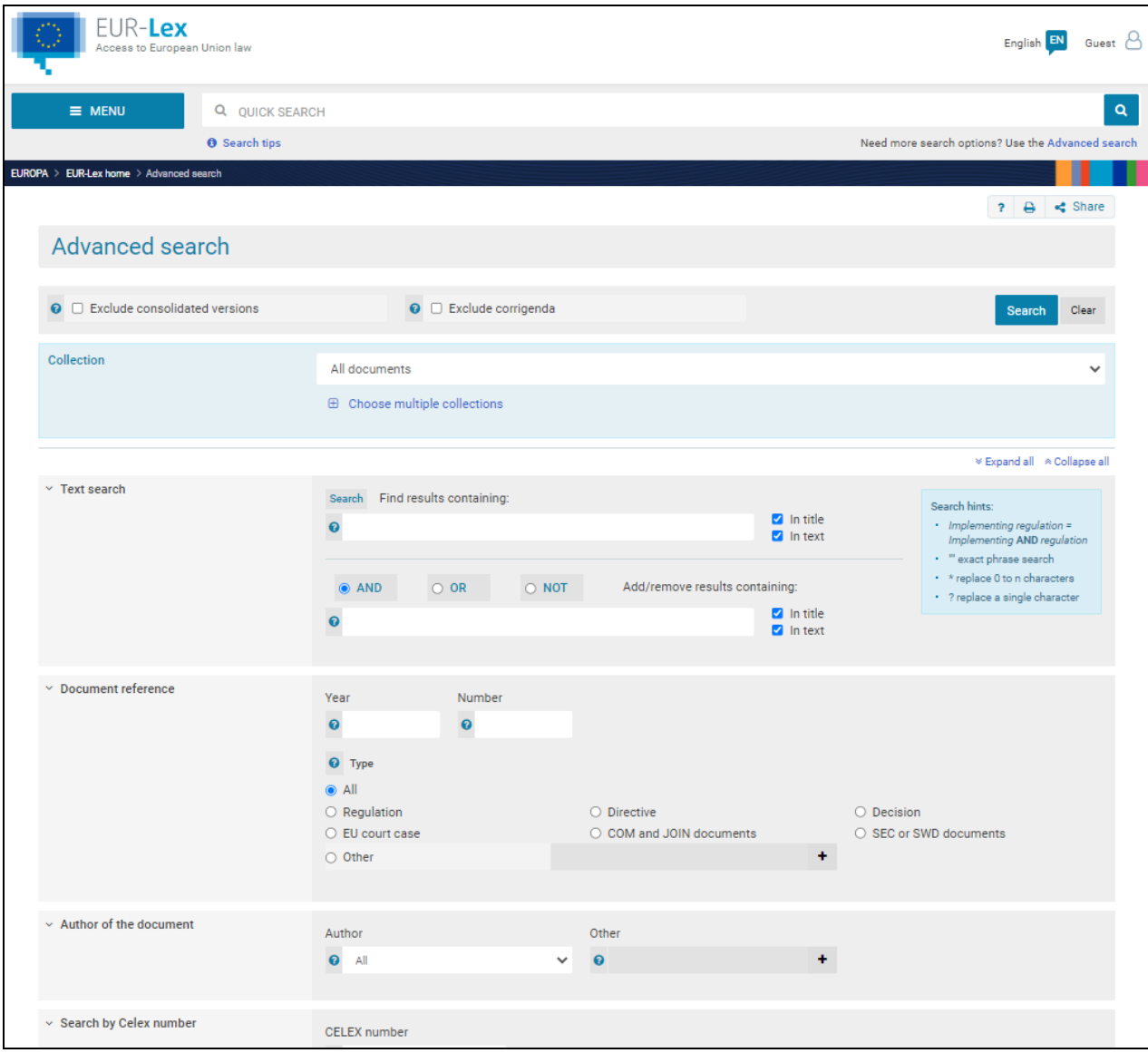